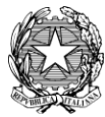

## **DIDATTICA DIGITALE INTEGRATA, DIDATTICA A DISTANZA e**

### **…. altro**

### **(***documento in divenire***) a cura dell' Animatore Digitale dell'ICS Margherita Hack San Donato Milanese Prof. Cecilia Delvecchio**

Preparare il materiale per la didattica a distanza o la LIM, approfondire lo studio, organizzare materiali e tempi di lavoro sono solo alcune delle occasioni in cui le applicazioni possono essere utili per rendere più creativo e funzionale il nostro lavoro.

Come Istituto siamo costantemente impegnati nella ricerca degli strumenti più efficaci e funzionali dal punto di vista pedagogico.

Le risorse in rete sono tante: software gratuiti per creare storyboard, esplorare virtualmente luoghi e musei, creare materiali per lo studio individuale, ecc.

In questo elenco potete trovare applicazioni utili.

### **LE PIATTAFORME DI ISTITUTO**

[RE\\_AXIOS](https://www.icsmargheritahacksandonatomi.edu.it/) **[COLLABORA](https://www.icsmargheritahacksandonatomi.edu.it/)** [IMPARI](https://www.icsmargheritahacksandonatomi.edu.it/) **[GSUITE](https://www.icsmargheritahacksandonatomi.edu.it/)** OFFICE 365 EDUCATION In casi particolari, eventuali altri piattaforme/applicazioni dovranno essere concordate con l'AD e autorizzate dal DS.

### **Registro elettronico**

È il mezzo principale per la didattica a distanza; in particolare sono presenti:

- **1.** una funzione **"messaggi e documenti"** che è possibile utilizzare per inviare comunicazioni agli studenti in merito ad indicazioni di pagine da studiare sul libro di testo, esercizi da svolgere, link da consultare. È, naturalmente, anche possibile caricare file di vario tipo (documenti, presentazioni etc.). Si ricorda che la funzione è unidirezionale (gli studenti possono solo visualizzare ma non rispondere).
- **2.** una funzione **"materiali"** che consente, anche in questo caso, ai docenti di caricare presentazioni PPT, documenti DOC e PDF, e altri tipi di file in modo da permettere agli studenti di continuare il percorso di apprendimento fuori dalle aule scolastiche. I file caricati non devono essere troppo pesanti; si suggerisce, pertanto, di utilizzare formati leggeri (ad esempio PDF) o di inviare più documenti brevi.

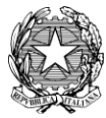

### Minister od ell'Istruzione, dell'Università e della Ricerca **Istituto Comprensivo Margherita Hack**

Anche gli studenti possono, attraverso il loro portale, caricare materiali e renderli disponibili ai docenti delle diverse discipline.

- **3. Piattaforma IMPARI**
- **4. Piattaforma COLLABORA**
- **5. Piattaforma OFFICE 365 Education**

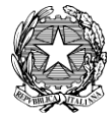

### **LE NOSTRE PIATTAFORME**

#### **LA PIATTAFORMA GSUITE**

**La scuola ha adottato la piattaforma in cloud G Suite per semplificare, velocizzare e rendere più efficace il lavoro dei docenti.** 

**Si tratta di un'unica suite di strumenti che consente di comunicare, creare, accedere e gestire documenti, fogli di calcolo, presentazioni, videochiamate, cartelle e lezioni in Classroom, e molto altro.**

**Con G Suite for Education gli insegnanti creano occasioni di apprendimento a distanza senza interrompere i flussi di lavoro esistenti. Gli strumenti di G Suite for Education sono efficaci sia utilizzati singolarmente che insieme. I docenti possono combinarli in modo interattivo in base alle esigenze e all'evoluzione della situazione**.

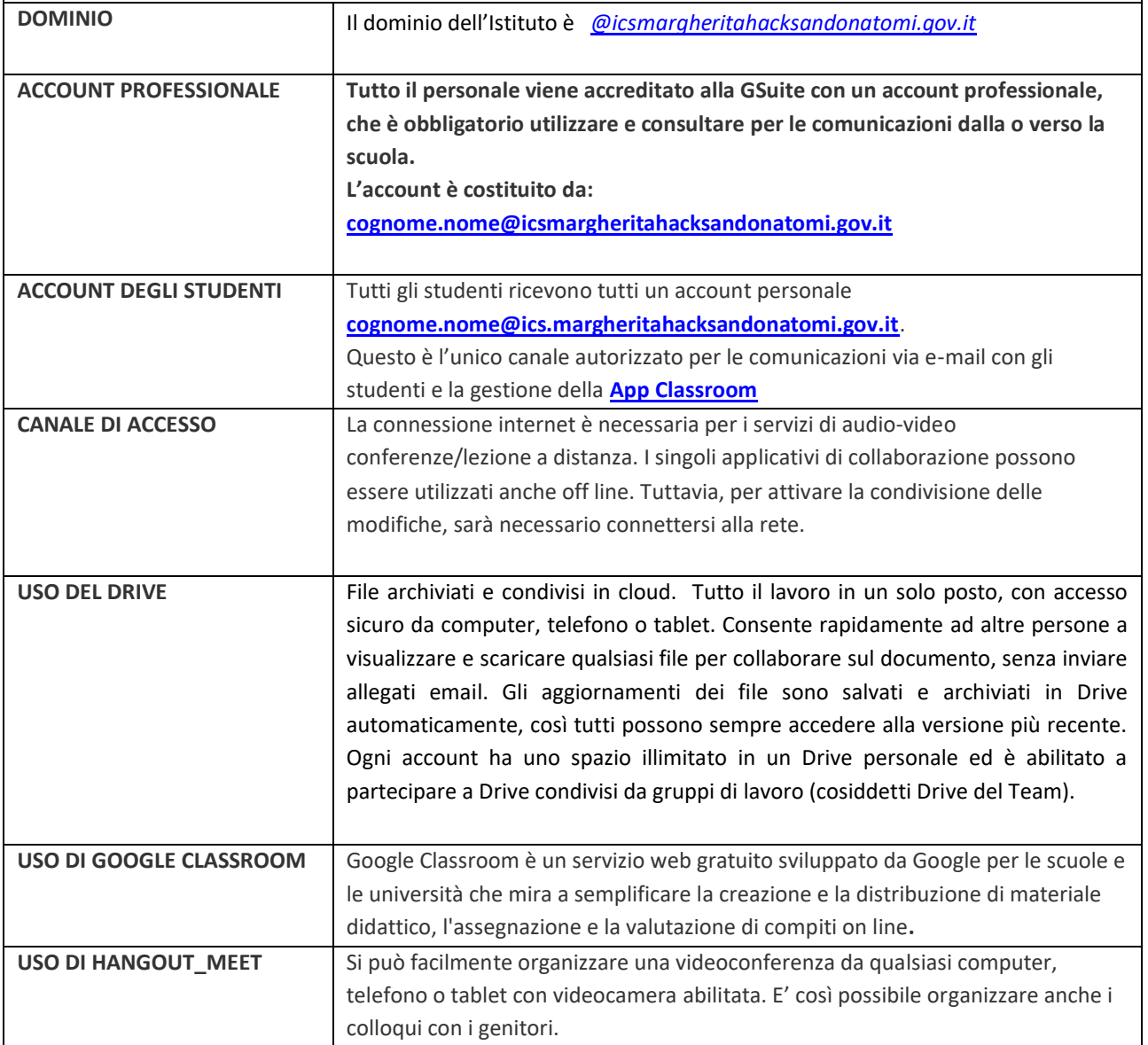

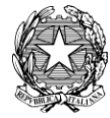

### Minister od ell'Istruzione, dell'Università e della Ricerca **Istituto Comprensivo Margherita Hack**

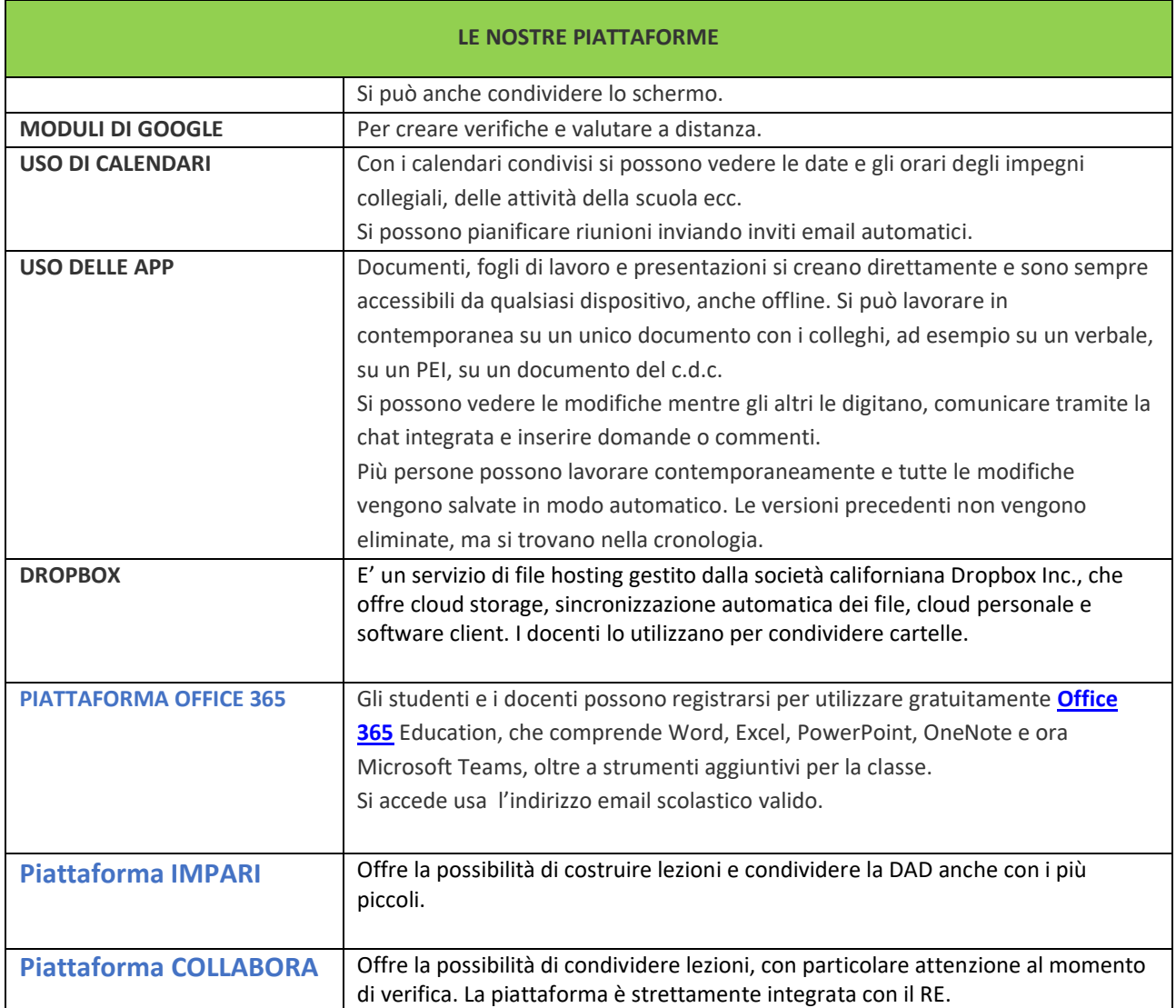

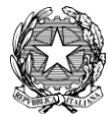

# **Strumenti utili**

### **[Book Creator](https://play.google.com/store/search?q=kindle&c=apps)**

Permette di realizzare ebook sfogliabili da sfogliare online. Altri strumenti simili sono: [StoryJumper,](http://www.storyjumper.com/) [Ourboox.](https://www.ourboox.com/)

### **[Crossword Labs](https://crosswordlabs.com/)**

Il sito è totalmente free e permette di creare online cruciverba su qualsiasi argomento o di utilizzarne alcuni già pronti.

### **[DocHub](https://dochub.com/)**

È una applicazione che permette di correggere i testi in pdf e può essere integrata a Drive. **[Kahoot](https://play.google.com/store/apps/details?id=no.mobitroll.kahoot.android)**

È utile per creare quiz con cui verificare l'apprendimento, giochi ed esercizi di ripasso.

### **[Learning Apps](https://learningapps.org/)**

È uno strumento gratuito che permette di creare online moduli per attività didattiche, giochi, materiali di verifica. È possibile consultare gli elaborati di altri utenti e utilizzarli per le proprie lezioni.

### **[MindMup](https://www.mindmup.com/)**

Il sito permette di realizzare mappe mentali, condividere con altri e conservarle per il ripasso. L'accesso è free e non serve registrazione. Altri tool simili sono [WiseMapping,](http://www.wisemapping.com/) [Popplet,](https://popplet.com/)

### [MindMeister](https://play.google.com/store/apps/details?id=com.meisterlabs.mindmeister)

### **[Powtoon](https://www.powtoon.com/)**

Il programma online permette di creare video da integrare a presentazioni e testi, sono disponibili alcuni modelli già pronti.

### **[Quizlet](https://quizlet.com/it)**

Permette di creare quiz da condividere per la compilazione online.

### **[Science Buddies](https://www.sciencebuddies.org/)**

Raccoglie online una gran quantità di spunti, idee e progetti per fare scienze a casa: attività STEM, esperimenti scientifici e articoli interessanti.

### **[Storyboard That](http://storyboardthat.com/)**

Si tratta un sito dove è possibile creare online una storyboard, una sorta di fumetto utile per fissare alcuni concetti o scene.

### **[Time Graphics](https://time.graphics/it/)**

È un software gratuito che permette di costruire una linea del tempo online, agganciare immagini e link, salvare il file finale.

### **[Timeline](http://thetimelineproj.sourceforge.net/about.html)**

È un free software da scaricare per creare linee del tempo.

### **[Wordwall](https://wordwall.net/it)**

È uno strumento online che permette di realizzare risorse didattiche di varie tipologie, con esempi.

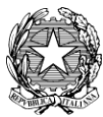

## **App e strumenti per creare e montare video**

Le applicazioni utili possono essere molte, ne cito alcune gratuite in modo che possiate valutare la più adatta alle vostre esigenze: [Avidemux,](http://avidemux.sourceforge.net/) [Clipchamp,](https://clipchamp.com/it/) [MovieMaker,](https://windows-movie-maker.it.uptodown.com/windows) [Openshot,](https://www.openshot.org/it/) [Shotcut,](https://shotcut.org/) [YouCut.](https://play.google.com/store/apps/details?id=com.camerasideas.trimmer&hl=it)

# **Applicazioni utili per la matematica**

### **[Photomath](https://play.google.com/store/apps/details?id=com.microblink.photomath)**

L'applicazione è utile per gli studenti delle scuole superiori che possono procedere con l'esercizio autonomo utilizzando Photomath come verifica, si punta la formula e si vedono i passaggi dell'esercizio eseguito.

### **[Khan Academy](https://play.google.com/store/apps/details?id=org.khanacademy.android)**

Tramite Khan Academy gli studenti possono rivedere la spiegazione di teoremi e ricevere esercizi su cui mettersi alla prova in matematica, storia, scienze, economia, informatica e molte altre discipline di studio. È disponibile anche la versione per la scuola primaria: [Khan Academy Kids.](https://play.google.com/store/apps/details?id=org.khankids.android)

# **Applicazioni utili per organizzare studio e lavoro**

### **[Calendar](https://play.google.com/store/apps/details?id=com.google.android.calendar)**

La app Google Calendar è utile per gestire una agenda condivisa in cui segnare compiti, verifiche, appunti da ricordare. Può essere condivisa con la classe o tra ragazzi e genitori. Si sincronizza con la posta di Gmail.

### **[Office Lens](https://play.google.com/store/apps/details?id=com.microsoft.office.officelens)**

Si installa sullo smartphone e permette di creare file pdf con una o più pagine e inviarle comodamente tramite mail o come allegato in chat.

### **[Simple Scan](https://play.google.com/store/apps/details?id=com.simplescan.scanner)**

Tramite questa applicazione sul cellulare è possibile trasformare le immagini in pdf. **[MyPhone Time](https://play.google.com/store/apps/details?id=com.smartertime.phonetime&gl=IT)**

L'applicazione traccia l'utilizzo che facciamo del telefono, viene utilizzata per ottimizzare la produttività. Può essere utile per aiutare i ragazzi a capire come usano il cellulare dove "perdono tempo".

### **[Tasks](https://play.google.com/store/apps/details?id=com.tasks.android&hl=it)**

Applicazione utile per creare obiettivi di lavoro, fare liste di studio con attività da svolgere dividendole per categorie, con la possibilità di creare promemoria.

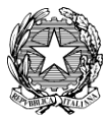

# **Applicazioni e siti utili per lo studio a casa**

### **[Arts&Culture](https://play.google.com/store/apps/details?id=com.google.android.apps.cultural)**

Google Arts&Culture è una applicazione gratuita con cui possiamo entrare virtualmente in musei, siti archeologici, visitare città o mostre.

### **[Dizionario di italiano](https://play.google.com/store/apps/details?id=com.farlex.dizionario.italiano&hl=it)**

Può essere utile avere un dizionario online, per chi non lo possiede cartaceo, soprattutto per cercare sinonimi e contrari da utilizzare nella stesura dei testi.

### **[Socratic](https://play.google.com/store/apps/details?id=com.google.socratic)**

Utile per l'approfondimento, la app è in grado di comprendere le domande e cercare nell'archivio di Google la risposta migliore e spiegarne la motivazione.

**[Treccaniscuola.it](https://www.treccaniscuola.it/)**

# **Applicazioni utili per le lingue straniere**

### **[Duolingo](https://play.google.com/store/apps/details?id=com.duolingo)**

Si scarica sul cellulare si tiene in esercizio la seconda lingua straniera con le attività proposte dalla applicazione.

### **[Flashcards Maker](https://play.google.com/store/apps/details?id=com.lexilize.fc)**

L'applicazione permette di creare kit di flashcards per facilitare l'apprendimento di vocaboli stranieri, aiutando la memorizzazione con esempi e immagini.

### **[SuperMemo](https://www.supermemo.com/it)**

Permette di creare brevi test per l'autoverifica tipo flashcards, con l'impostazione di quando il programma dovrà riproporre la stessa domanda nel tempo in base a quanto abbiamo dimostrato di conoscere l'argomento. È molto utile per l'apprendimento di vocaboli in lingua straniera. Si possono usare anche quiz creati da altri.

**Applicazioni utili per la pronuncia inglese**

- [Dictionary Cambridge](https://dictionary.cambridge.org/it/dizionario/inglese/)
- [WordReference](http://www.wordreference.com/enit)
- [HowToPronounce](https://it.howtopronounce.com/)
- [Youglish:](https://youglish.com/) è un canale Youtube che permette di ascoltare la pronuncia di un vocabolo estrapolato da un discorso presente nei tanti video in archivio.

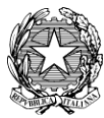

# **Applicazioni per lettura e ascolto libri**

### **[Kindle](https://play.google.com/store/search?q=kindle&c=apps)**

Scaricando la app di Kindle è possibile leggere tramite il telefono gli ebook gratuiti o acquistati su Amazon.

### **[Mlol](https://play.google.com/store/apps/details?id=it.horizons.mlolreader)**

Il sistema Mlol è adottato da molte biblioteche per la fruizione di ebook e materiali digitali.

### **[Press Reader](https://play.google.com/store/apps/details?id=com.newspaperdirect.pressreader.android)**

Visualizza nella app la sezione edicola delle biblioteche che hanno adottato MLol permettendo di leggere gratuitamente i quotidiani e le riviste online a cui la biblioteca si è iscritta.

### **[Radio Rai Play](https://play.google.com/store/apps/details?id=it.radiorai)**

Nell'archivio si possono ascoltare (e scaricare) gli audiolibri della trasmissione Ad Alta Voce che ha un catalogo abbastanza ampio e gratuito.

**GSUITE GUIDE E TUTORIAL [CORREZIONE COMPITI](https://sites.google.com/view/guidapergsuiteforeducation/docente/5-correggere-compiti-con-immagini-tramite-pennino?authuser=0&fbclid=IwAR2Xqu7n8dRSefkasbLdkWwg_2RpZvRwa6XJzWZQmxcz6BAKUylZ4V12aIE) [CONDIVIDERE AUDIO E VIDEO IN MEET](https://www.youtube.com/watch?v=adA3z5yjgwk&feature=youtu.be&fbclid=IwAR0qvkcvJAqRhhZQWTr6hJD2VNazRCWNOtVxfqGJKCF8HGn0DIS82x1SC-Y) [DOCENTI: LA LEZIONE SEGMENTATA](https://www.zanichelli.it/scuola/idee-per-insegnare-da-casa/tracce-lezioni?fbclid=IwAR0NhLE-Cokl_EaRgw_Ec-VzrcwGVH0sQrF2X6JpkqNxrdmJr2GtiV65F14) [STUDENTI: USARE CLASSROOM DA SMARTPHONE](https://www.youtube.com/watch?v=31uMIyC5wdQ)**

> **L'Animatore Digitale e Funzione Strumentale Prof. Cecilia Delvecchio**

Cecle Alberti

San Donato Milanese, 20 ottobre 2020